# **Inhaltsübersicht zur Medien-Wiedergabe**

Mit der Medien-Wiedergabe können Sie das Abspielen verschiedener Arten von Mediendateien steuern. Drücken Sie F1, um die Verwendung der Hilfe zu erlernen.

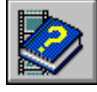

Info zur Medien-Wiedergabe

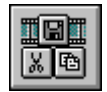

Steuern der Medien-Wiedergabe

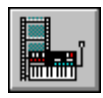

Zugreifen auf Mediengeräte und -dateien

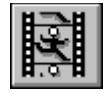

Abspielen von Mediendateien

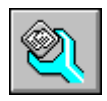

Konfigurieren der Medien-Wiedergabe

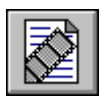

Einbetten von Medien-Clips

### **Inhaltsübersicht zur Medien-Wiedergabe**

Mit der Medien-Wiedergabe können Sie das Abspielen verschiedener Arten von Mediendateien steuern. Drücken Sie F1, um die Verwendung der Hilfe zu erlernen.

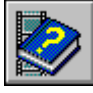

Info zur Medien-Wiedergabe

- **Einführung in die Medien-Wiedergabe**
- **F** Starten der Medien-Wiedergabe

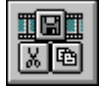

Steuern der Medien-Wiedergabe

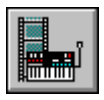

Zugreifen auf Mediengeräte und -dateien

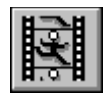

Abspielen von Mediendateien

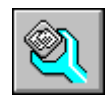

Konfigurieren der Medien-Wiedergabe

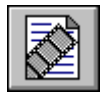

Einbetten von Medien-Clips

# **Inhaltsübersicht zur Medien-Wiedergabe**

Mit der Medien-Wiedergabe können Sie das Abspielen verschiedener Arten von Mediendateien steuern. Drücken Sie F1, um die Verwendung der Hilfe zu erlernen.

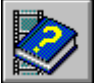

Info zur Medien-Wiedergabe

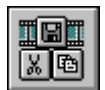

Steuern der Medien-Wiedergabe

- Schaltflächen der Medien-Wiedergabe
- Steuerleiste der Medien-Wiedergabe Þ
- Befehle aus dem Menü Datei
- Befehle aus dem Menü Bearbeiten
- Befehle aus dem Menü Gerät
- Befehle aus dem Menü Skala
- Tasten der Medien-Wiedergabe

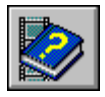

Zugreifen auf Mediengeräte und -dateien

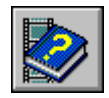

Abspielen von Mediendateien

Konfigurieren der Medien-Wiedergabe

Einbetten von Medien-Clips

## **Inhaltsübersicht zur Medien-Wiedergabe**

Mit der Medien-Wiedergabe können Sie das Abspielen verschiedener Arten von Mediendateien steuern. Drücken Sie F1, um die Verwendung der Hilfe zu erlernen.

- Info zur Medien-Wiedergabe
	- Steuern der Medien-Wiedergabe

Zugreifen auf Mediengeräte und -dateien

- **Angeben eines Mediengerätes**
- ► Öffnen einer Datei

ь

- **Example 3 Schließen eines Mediengerätes**
- Beenden der Medien-Wiedergabe
- Abspielen von Mediendateien
- Konfigurieren der Medien-Wiedergabe

Einbetten von Medien-Clips

### **Inhaltsübersicht zur Medien-Wiedergabe**

Mit der Medien-Wiedergabe können Sie das Abspielen verschiedener Arten von Mediendateien steuern. Drücken Sie F1, um die Verwendung der Hilfe zu erlernen.

- Info zur Medien-Wiedergabe
- Steuern der Medien-Wiedergabe
- Zugreifen auf Mediengeräte und -dateien
	- Abspielen von Mediendateien
	- **Abspielen einer Mediensequenz**
	- Beenden einer Mediensequenz oder eines Mediengerätes
	- Bewegen zu einer anderen Position
	- Auswählen eines Teils einer Mediensequenz
		- Konfigurieren der Medien-Wiedergabe
			- Einbetten von Medien-Clips

## **Inhaltsübersicht zur Medien-Wiedergabe**

Mit der Medien-Wiedergabe können Sie das Abspielen verschiedener Arten von Mediendateien steuern. Drücken Sie F1, um die Verwendung der Hilfe zu erlernen.

Info zur Medien-Wiedergabe

Steuern der Medien-Wiedergabe

- Zugreifen auf Mediengeräte und -dateien
	- Abspielen von Mediendateien

Konfigurieren der Medien-Wiedergabe

- Ändern der Skala
- Festlegen von Optionen der Medien-Wiedergabe
- Festlegen der Video-Parameter
- Steuern des Erscheinungsbildes der Medien-Wiedergabe

Einbetten von Medien-Clips

### **Inhaltsübersicht zur Medien-Wiedergabe**

Mit der Medien-Wiedergabe können Sie das Abspielen verschiedener Arten von Mediendateien steuern. Drücken Sie F1, um die Verwendung der Hilfe zu erlernen.

- Info zur Medien-Wiedergabe
- Steuern der Medien-Wiedergabe
- Zugreifen auf Mediengeräte und -dateien
- Abspielen von Mediendateien
- Konfigurieren der Medien-Wiedergabe
	- Einbetten von Medien-Clips
	- Einbetten einer Mediensequenz in eine andere Anwendung
	- Bearbeiten eines eingebetteten Medien-Clips

# **Einführung in die Medien-Wiedergabe**

Die Medien-Wiedergabe ist eine Microsoft-Anwendung für Windows, die Multimedia-Hardware steuert und Mediensequenzen, wie z.B. Video-Clips, Animationen sowie Waveform- und MIDI (Musical Instrument Digital Interface)-Klangdateien, abspielt. Die Medien-Wiedergabe kann mit allen Geräten zusammenarbeiten, auf die über MCI (Media Control Interface), zugegriffen werden kann, wie z.B. Bildplattenspieler und Audio-CD-Spieler sowie alle Geräte, für die der Hersteller einen MCI-kompatiblen Treiber zur Verfügung stellt. Die Medien-Wiedergabe unterstützt OLE (Object Linking and Embedding) und arbeitet als OLE-Server für die davon gesteuerten Medien-Clips.

Die Medien-Wiedergabe kann auch in ein Dokument eingebettet werden, das zu einer anderen Anwendung gehört, wie z.B. ein Dokument einer Tabellenkalkulation oder einer Textverarbeitung. Beim Einfügen in eine andere Anwendung wird die eingebettete Version der Medien-Wiedergabe, die Mediensequenz und eine Auswahl der Mediensequenz (falls vorhanden) als Medien-Clip-Objekt bezeichnet.

Mit dem Hauptfenster der Medien-Wiedergabe können Sie das Abspielen einer Sequenz steuern und die seit dem Beginn der Sequenz vergangene Zeit anzeigen.

Verwandte Themen Abspielen einer Mediensequenz Einbetten einer Mediensequenz in eine andere Anwendung

#### þ. **Starten der Medien-Wiedergabe**

Sie können die Medien-Wiedergabe auf folgende Arten starten:

Wählen Sie im Programm-Manager das Symbol für Medien-Wiedergabe in der Gruppe "Video für Windows".

Wählen Sie im Programm-Manager den Befehl **Ausführen**, und geben Sie die Befehlszeile der Medien-Wiedergabe eine.

Ziehen Sie ein Dateisymbol vom Datei-Manager, und legen Sie es auf dem Symbol für Medien-Wiedergabe oder im Fenster der Medien-Wiedergabe ab.

Wählen Sie in einer OLE-Client-Anwendung ein Medien-Wiedergabe-Objekt.

Falls Sie die Medien-Wiedergabe vom Programm-Manager aus starten, können Sie ein bestimmtes Gerät und eine bestimmte Datei angeben.

Verwandte Themen Abspielen einer Mediensequenz Einbetten einer Mediensequenz in eine andere Anwendung Angeben eines Mediengerätes Öffnen einer Datei

# **Angeben eines Mediengerätes**

Die Medien-Wiedergabe unterstützt zwei Arten von Geräten: Simple- und integrierte Geräte. Ein Simplegerät ist zum Abspielen bereit, nachdem Sie es ausgewählt haben. Integrierte Geräte erfordern dagegen, daß Sie die zu öffnende Mediendatei angeben.

Geräte werden aus dem Menü **Gerät** gewählt. Damit die Medien-Wiedergabe ein Gerät im Menü **Gerät** auflistet, müssen das Gerät sowie der zugehörige Software-Treiber richtig in Ihrem System installiert und konfiguriert sein.

### **So wählen Sie ein Simplegerät**

Wählen Sie aus dem Menü **Gerät** das gewünschte Mediengerät.

Die Namen von Simplegeräten sind nicht durch Auslassungspunkte gekennzeichnet.

### **So wählen Sie ein integriertes Gerät**

- 1 Wählen Sie aus dem Menü **Gerät** das gewünschte Mediengerät. Die Namen von Simplegeräten sind durch Auslassungspunkte (...) gekennzeichnet.
- 2 Geben Sie den Namen der abzuspielenden Datei ein, oder markieren Sie ihn.

## 3 Wählen Sie "OK".

Nun können Sie Dateien öffnen, die für dieses Gerät verfügbar sind.

### **So wählen Sie ein anderes Gerät**

Wählen Sie aus dem Menü **Gerät** das gewünschte Gerät. Oder wählen Sie einen anderen Dateityp im Dialogfeld **Öffnen**. Verwandte Themen Abspielen einer Mediensequenz Starten der Medien-Wiedergabe

#### þ. **Öffnen einer Datei**

Die Medien-Wiedergabe verknüpft die verschiedenen Arten von Mediendateien mit den entsprechenden Geräten und reserviert automatisch die benötigten Ressourcen zum Abspielen, wenn Sie eine Datei öffnen.

### **So öffnen Sie eine Datei**

- 1 Wählen Sie aus dem Menü **Datei** den Befehl **Öffnen**.
- 2 Geben Sie den Namen der zu öffnenden Datei ein, oder markieren Sie ihn.
- Wählen Sie einen anderen Eintrag im Feld "Dateiformat", um den Gerätetyp zu ändern. 3 Wählen Sie "OK".

Verwandte Themen Abspielen einer Mediensequenz Starten der Medien-Wiedergabe

#### ь **Schließen eines Mediengerätes**

Sie können Simple- und integrierte Mediengeräte mit dem Befehl **Schließen** schließen. Die Wirkung ist jedoch bei verschiedenen Geräten etwas unterschiedlich.

Bei Simplegeräten gibt die Medien-Wiedergabe die Steuerung des Gerätes frei, damit andere Anwendungen auf das Gerät zugreifen können. Wird beim Schließen eines Simplegerätes gerade eine Mediensequenz abgespielt, wird die Sequenz weiter abgespielt. Bei integrierten Geräten schließt die Medien-Wiedergabe die Datei und gibt dann die Steuerung des Gerätes frei. Wird beim Schließen eines integrierten Gerätes eine Mediensequenz abgespielt, wird das Abspielen der Sequenz beendet.

#### **So schließen Sie ein Mediengerät**

Wählen Sie aus dem Menü **Datei** den Befehl **Schließen**.

Verwandtes Thema Abspielen einer Mediensequenz

#### þ. **Beenden der Medien-Wiedergabe**

Wenn Sie die Medien-Wiedergabe schließen, wird das Abspielen bei Simplegeräten, wie Audio-CD-Spielern, fortgesetzt. Bei integrierten Geräten wird das Abspielen beendet, wenn Sie die Anwendung verlassen.

- **So beenden Sie die Medien-Wiedergabe**
- Wählen Sie aus dem Menü **Datei** den Befehl **Beenden**.
- **So beenden Sie die Medien-Wiedergabe von einem Medien-Clip-Objekt aus**
- Wählen Sie ein anderes Element oder einen anderen Bereich in der Anwendung.

Verwandtes Thema Starten der Medien-Wiedergabe

#### þ. **Abspielen einer Mediensequenz**

### **So spielen Sie eine Mediensequenz ab oder starten eine angehaltene Mediensequenz neu**

Wählen Sie die Schaltfläche für Abspielen

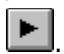

ь

- **So spielen Sie einen eingebetteten Medien-Clip ab**
- Doppelklicken Sie auf das Symbol für den Medien-Clip. þ.
- **So spielen Sie einen markierten Ausschnitt in einer Mediensequenz ab**
- Drücken Sie ALT, während Sie auf die Schaltfläche für Abspielen klicken. ь Oder wählen Sie die Schaltfläche für Abspielen, wenn die Sequenz in ein Dokument eingebettet ist.
- **So halten Sie eine Sequenz an**
- Wählen Sie die Schaltfläche für Pause

.

Verwandte Themen Ändern der Skala Schaltflächen der Medien-Wiedergabe Öffnen einer Datei Festlegen der Video-Parameter Festlegen von Optionen der Medien-Wiedergabe

#### þ. **Beenden einer Mediensequenz oder eines Mediengerätes**

- **So beenden Sie das Abspielen**
	- Wählen Sie die Schaltfläche für Stop

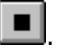

b.

 $\blacktriangle$ 

 **So beenden Sie das Abspielen eines eingebetteten Medien-Clips**

Drücken Sie ALT+F4, klicken Sie mit der rechten Maustaste, oder doppelklicken Sie auf das Systemmenüfeld.

#### **So beenden Sie das Abspielen eines eingebetteten Medien-Clips, der im Vollbild-Modus ausgeführt wird**

- Drücken Sie ESC oder ALT, oder drücken Sie STRG+S.
- **So werfen Sie eine CD oder ein anderes Medium aus**
	- Wählen Sie die Schaltfläche für Auswerfen

Die Schaltfläche für Auswerfen ist nur für Geräte verfügbar, die eine Software-gesteuerte Auswurffunktion besitzen.

Verwandte Themen Schaltflächen der Medien-Wiedergabe Festlegen der Video-Parameter Beenden der Medien-Wiedergabe

#### þ. **Bewegen zu einer anderen Position**

Innerhalb einer Mediensequenz können Sie die Wiedergabeposition ändern, um einen bestimmten Titel oder eine bestimmte Videosequenz abzuspielen.

### **So ändern Sie die Wiedergabeposition**

- Ziehen Sie den Schieber auf der Steuerleiste an die gewünschte Position. p. Oder
- Verwenden Sie die Bildlaufpfeile auf der rechten Seite der Steuerleiste. ь Oder
- Verwenden Sie die Tasten NACH-LINKS, NACH-RECHTS, BILD-AUF, BILD-AB, POS1 und ENDE. ь Oder
	- Wählen Sie eine der Schaltflächen für Bild-Rechts
- ► , Bild-Links

.

н

**<<a>>**, Nächste Markierung

Ħ und Vorherige Markierung Verwandte Themen Schaltflächen der Medien-Wiedergabe Tasten der Medien-Wiedergabe Steuerleiste der Medien-Wiedergabe

# **Auswählen eines Teils einer Mediensequenz**

Sie können den Anfang und das Ende eines Ausschnittes markieren und dann nur diesen Ausschnitt abspielen.

### **So markieren Sie einen Ausschnitt mit den Steuerelementen der Medien-Wiedergabe**

1 Ziehen Sie den Schieber an den Anfang des gewünschten Ausschnittes.

- 2 Wählen Sie die Schaltfläche für Anfang markieren
- 3 Ziehen Sie den Schieber an das Ende des gewünschten Ausschnittes.
- 4 Wählen Sie die Schaltfläche für Ende markieren

Oder markieren Sie den Anfang des Ausschnittes, und halten Sie UMSCHALT gedrückt, während Sie den Schieber an das Ende des zu markierenden Ausschnittes ziehen.

### **So markieren Sie einen Ausschnitt mit dem Befehl "Ausschnitt"**

1 Wählen Sie aus dem Menü **Bearbeiten** den Befehl **Ausschnitt**.

Oder doppelklicken Sie auf das Skalalineal.

- 2 Wählen Sie "Von", und geben Sie die Anfangszeit, das Anfangsbild oder den Anfangstitel des Ausschnittes ein.
- 3 Legen Sie den Bereich des Ausschnittes entweder mit dem Feld "Bis" oder mit dem Feld "Größe" fest.

Markieren Sie das Feld "Bis", und geben Sie die Endzeit, das Endbild oder den Endtitel des Ausschnittes ein.

Markieren Sie das Feld "Größe", und geben Sie die Dauer des Ausschnittes in Zeiteinheiten, Bildern oder Titeln ein.

4 Wählen Sie "OK".

ь

**Anmerkung** Nachdem Sie eine Mediensequenz markiert haben, dürfen Sie die aktuelle Skala der Steuerleiste nicht ändern, da sonst der Ausschnitt gelöscht wird.

Verwandte Themen Einbetten einer Mediensequenz in eine andere Anwendung Dialogfeld Auswahl setzen Steuerleiste der Medien-Wiedergabe

### þ. **Ändern der Skala**

Die Medien-Wiedergabe zeigt eine von drei Skalen unterhalb der Steuerleiste an.

- Die Zeitskala zeigt Zeitintervalle an. ь
- Die Einzelbildskala zeigt Einzelbilder einer Videosequenz an.
- Die Titelskala zeigt Titel an. ь

Die Zeitskala kann für beliebige Mediensequenzen verwendet werden. Einige Medientypen, wie z.B. Audio-CD oder Video für Windows, können eine andere Skala zum Positionieren in einer Mediensequenz verwenden.

### **So ändern Sie die Skala**

Wählen Sie aus dem Menü **Skala** einen der Befehle **Zeit**, **Einzelbild** oder **Titel**. Durch das Ändern der Skala werden alle Markierungen gelöscht, die in der aktuellen Mediensequenz gesetzt wurden.

Verwandtes Thema Auswählen eines Teils einer Mediensequenz

# **Festlegen von Optionen der Medien-Wiedergabe**

Die Medien-Wiedergabe bietet mehrere Optionen für die Wiedergabe und Anzeige von eingebetteten Medien-Clips an. Zwei dieser Optionen ("Automatisch zurück" und "Automatisch wiederholen") können auch verwendet werden, wenn die Medien-Wiedergabe als eigenständige Anwendung ausgeführt wird.

- **So legen Sie Optionen der Medien-Wiedergabe fest**
- 1 Wählen Sie aus dem Menü **Bearbeiten** den Befehl **Optionen**.
- 2 Wählen Sie die gewünschten Anzeige- und Wiedergabe-Optionen.
- 3 Wählen Sie "OK".

ь

Verwandtes Thema Dialogfeld Optionen

# **Festlegen der Video-Parameter**

Das Video für Windows-Gerät (ein MCI-Gerät) mit dem die Medien-Wiedergabe Videosequenzen abspielt, hat eigene Konfigurations-Optionen. Sie können diese Optionen auch mit der Schaltfläche "Einrichten" in der Anwendung "Treiber" der Systemsteuerung festlegen.

- **So legen Sie die Video-Parameter mit dem Befehl "Konfigurieren" fest**
- 1 Wählen Sie aus dem Menü **Gerät** den Befehl **Konfigurieren**. Falls der Befehl **Konfigurieren** nicht verfügbar ist oder das Dialogfeld **Optionen für die Videowiedergabe** nicht erscheint, müssen Sie zuerst den Gerätetyp "Video für Windows" wählen und eine .AVI-Datei angeben, die eine Videosequenz enthält.
- 2 Wählen Sie die gewünschten Optionen.
- 3 Wählen Sie "OK".

Sie können die Konfigurations-Optionen auch mit der Anwendung "Treiber" der Systemsteuerung festlegen.

- **So legen Sie die Video-Parameter mit der Systemsteuerung fest**
	- 1 Starten Sie die Systemsteuerung.
- 2 Wählen Sie die Anwendung "Treiber".
- 3 Markieren Sie den Treiber "[MCI] Microsoft Video für Windows".
- 4 Wählen Sie die Schaltfläche "Einrichten".
- 5 Wählen Sie die gewünschten Optionen.
- 6 Wählen Sie "OK".

Die Änderungen, die Sie für eine bestimmte Videosequenz durchführen, betreffen nur diese Sequenz.

- **So legen Sie Optionen für alle Videosequenzen fest**
- Wählen Sie die Schaltfläche "Standard definieren".
- **So legen Sie die Optionen für die Videowiedergabe eines eingebetteten Medien-Clips fest**
- Wählen Sie die Schaltfläche "Standard definieren".

Verwandtes Thema Dialogfeld Optionen für die Videowiedergabe

# **Steuern des Erscheinungsbildes der Medien-Wiedergabe**

Für Geräte, die kein Wiedergabefenster benötigen, stellt die Medien-Wiedergabe eine gekürzte Form der Steuerelemente zur Verfügung. Dazu gehören die Steuerleiste und die Schaltflächen für Abspielen/Pause sowie die Schaltfläche für Stop. Erfordert das Gerät (z.B. Video und Animation) ein Wiedergabefenster, erscheint es über den reduzierten Steuerelementen.

### **So schalten Sie zwischen der normalen und der reduzierten Anzeige der Medien-Wiedergabe um**

Drücken Sie STRG+W. b.

ь

Oder doppelklicken Sie auf die Titelleiste der Medien-Wiedergabe.

- **So verdoppeln Sie die Größe eines Fensters mit reduzierter Anzeige**
- Wählen Sie die Schaltfläche für Maximieren.
- **So ändern Sie die Größe eines Fensters mit reduzierter Anzeige**
- Ziehen Sie an den Fensterrahmen.
- **So stellen Sie die Standardgröße des Fensters wieder her**
- Wählen Sie die Schaltfläche für Wiederherstellen.

Verwandtes Thema Tasten der Medien-Wiedergabe

# **Einbetten einer Mediensequenz in eine andere Anwendung**

Mit Hilfe von OLE können Sie Medien-Clip-Objekte in andere Anwendungen einbetten, wie z.B. einen Sound-Clip in eine Tabellenkalkulation, so daß sie abgespielt werden, wenn der Benutzer das Symbol eines Objekts wählt.

- **So betten Sie einen Medien-Clip in eine Anwendung ein**
- 1 Starten Sie die Medien-Wiedergabe.

ь

- 2 Wählen Sie aus dem Menü **Datei** den Befehl **Öffnen**, und wählen Sie die einzubettende Datei bzw. das einzubettende Gerät.
- 3 Falls der eingebettete Medien-Clip ein Video-Clip oder eine Animation ist, ziehen Sie den Schieber zu einem Einzelbild, das den gesamten Clip am besten repräsentiert.
	- Das gewählte Einzelbild wird als Symbol für das Medien-Clip-Objekt verwendet.
- 4 Wählen Sie aus dem Menü **Bearbeiten** der Medien-Wiedergabe den Befehl **Objekt kopieren**.
- 5 Wählen Sie die Anwendung und das Dokument, in die der Medien-Clip eingefügt werden soll.
- 6 Wählen Sie aus dem Menü **Bearbeiten** der Anwendung den Befehl **Einfügen** oder **Inhalte einfügen**, um den Medien-Clip einzubetten.

**Anmerkung** Falls die Befehle **Einfügen** und **Inhalte einfügen** den Medien-Clip nicht richtig in die Anwendung einfügen, finden Sie in der Dokumentation der Anwendung weitere Informationen über die Verwendung von OLE-Objekten anderer Anwendungen. Verwandtes Thema Festlegen von Optionen der Medien-Wiedergabe

# **Bearbeiten eines eingebetteten Medien-Clips**

Sie können eingebettete Medien-Clips innerhalb der Anwendung bearbeiten. Sie starten einfach die Medien-Wiedergabe von der Anwendung aus, bearbeiten den Medien-Clip und schließen die Medien-Wiedergabe.

### **So bearbeiten Sie einen eingebetteten Medien-Clip**

- 1 Öffnen Sie das Dokument, das den eingebetteten Medien-Clip enthält.
- 2 Markieren Sie den eingebetteten Medien-Clip, der bearbeitet werden soll.
- 3 Wählen Sie aus dem Menü **Bearbeiten** den Befehl **Medien-Clip-Objekt** und dann **Bearbeiten**.
- 4 Bearbeiten Sie den Medien-Clip.
- 5 Wählen Sie aus dem Menü **Datei** der Medien-Wiedergabe den Befehl **Aktualisieren**. Dadurch wird der eingebettete Medien-Clip in der anderen Anwendung aktualisiert.
- 6 Wählen Sie aus dem Menü **Datei** der Medien-Wiedergabe den Befehl **Beenden**.

Verwandtes Thema Festlegen von Optionen der Medien-Wiedergabe

# **Das Dialogfeld Optionen**

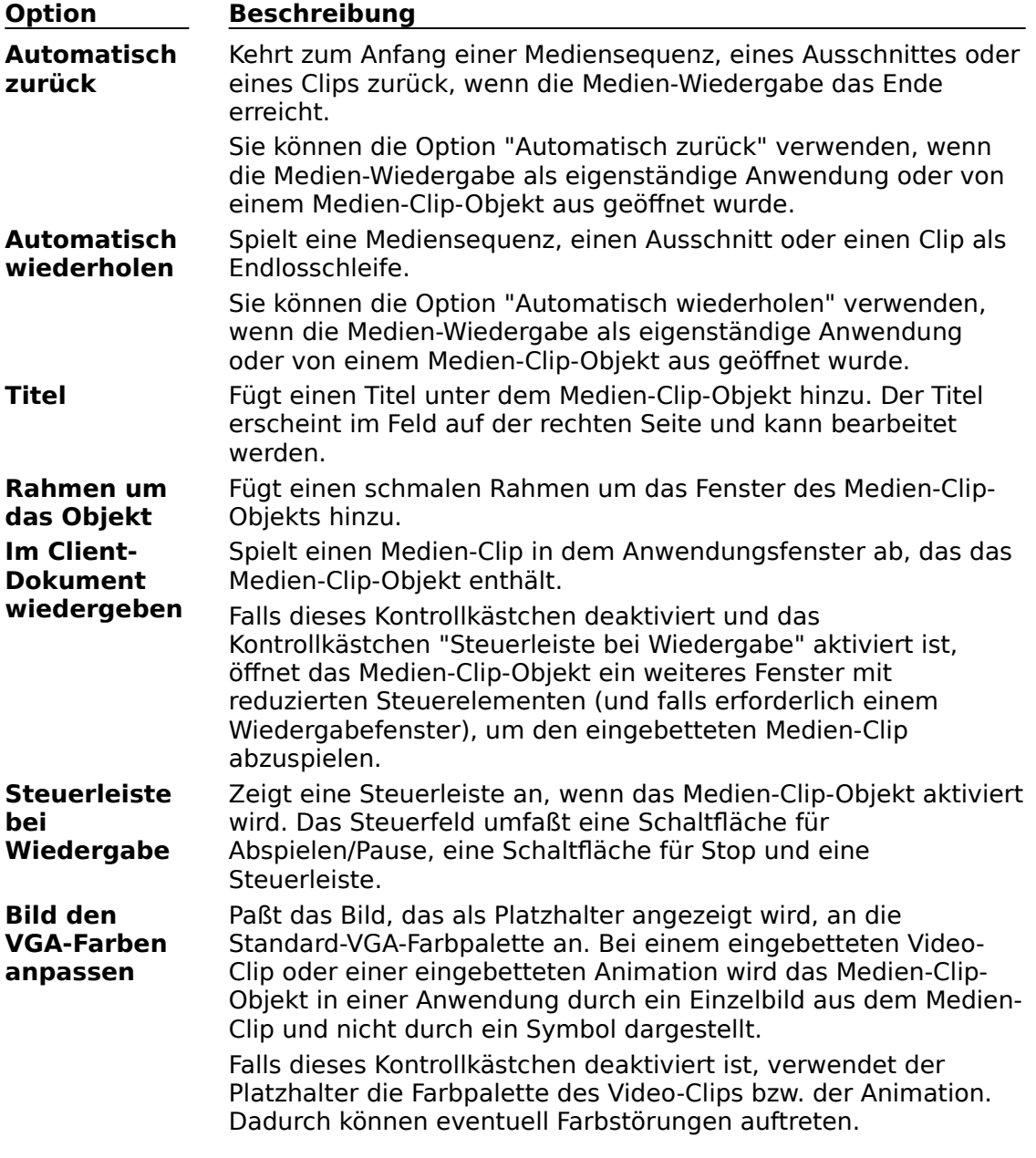

Verwandtes Thema Festlegen von Optionen der Medien-Wiedergabe

# **Das Dialogfeld Optionen für die Videowiedergabe**

Beim Gerät "Video für Windows" können Sie Parameter für die Anzeige einer Videosequenz anpassen.

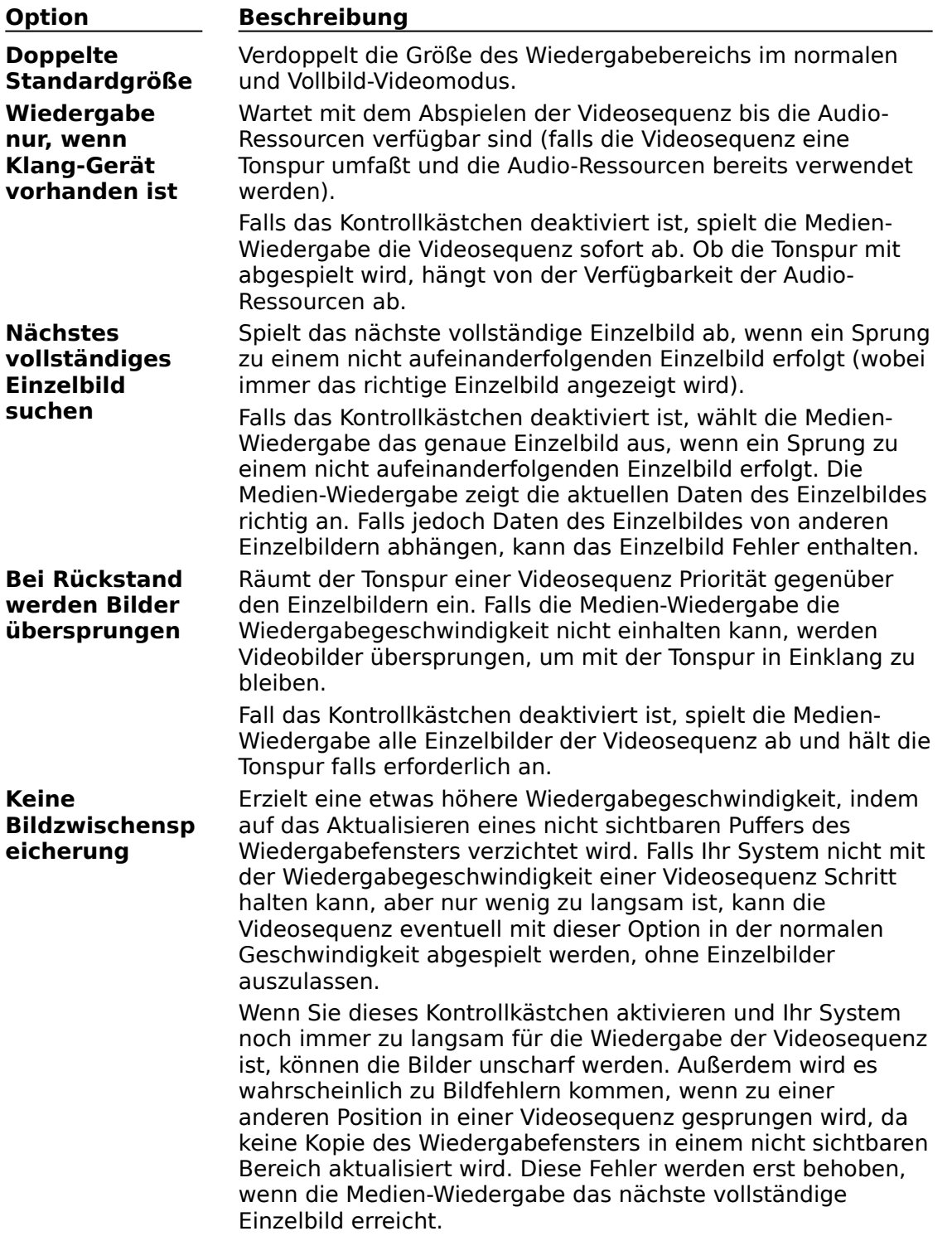

Verwandtes Thema Festlegen der Video-Parameter

### **Dialogfeld Auswahl setzen**

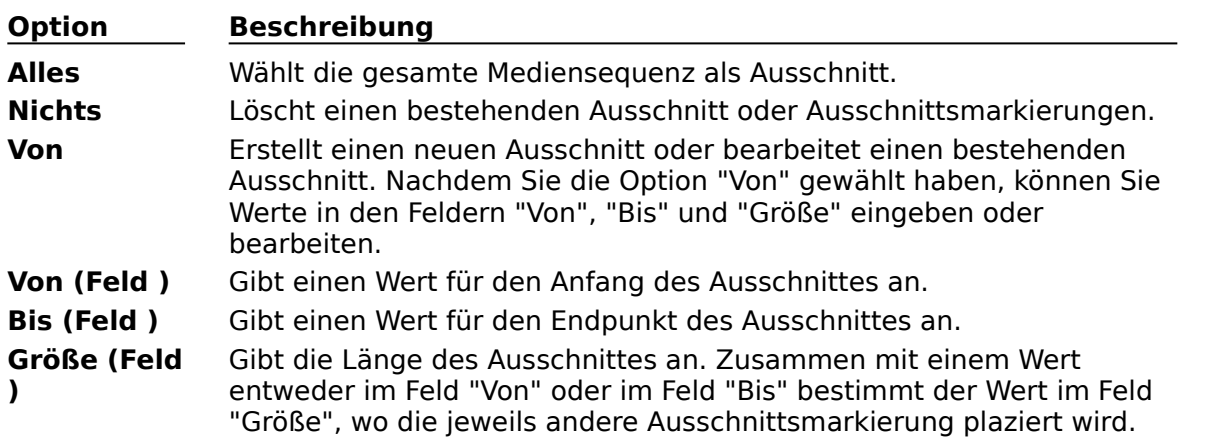

Im Dialogfeld **Auswahl setzen** können Sie einen Ausschnitt für die Wiedergabe markieren.

**Anmerkung** Die Einträge in den Feldern "Von", "Bis" und "Größe" verwenden die gleichen Einheiten, die auch für die aktuelle Skala verwendet wird: Zeit, Einzelbildnummer oder Titel und vergangene Zeit innerhalb des Titels.

Verwandtes Thema Auswählen eines Teils einer Mediensequenz

### **Simplegerät**

Ein Gerät, das Mediensequenzen spielt, ohne daß eine zugehörige Mediendatei angegeben werden muß. Ein Audio-CD-Spieler ist z.B. ein Simplegerät.

### **Integriertes Gerät**

Ein Gerät, daß Mediensequenzen spielt, indem auf Datendateien auf Diskette/Festplatte oder CD-ROM zugegriffen wird. Bei integrierten Geräten müssen Sie sowohl ein Gerät als auch die abzuspielende Datei angeben.

### **MCI (Media Control Interface)**

Eine Standard-Steuerungsschnittstelle für Multimedia-Geräte und -Dateien. Mit MCI kann eine Multimedia-Anwendung eine Vielzahl von Multimedia-Geräten und Dateien steuern.

### **Steuerleiste**

Eine Leiste, die über den Steuerungsschaltflächen in der Medien-Wiedergabe erscheint und die Dauer der aktuellen Mediensequenz darstellt. Das linke Ende entspricht dem Anfang der Sequenz und das rechte Ende entspricht dem Ende der Sequenz. Die Steuerleiste besitzt auch einen Schieber, der die aktuelle Abspielposition anzeigt.

### **Schieber**

Ein Zeiger auf der Steuerleiste der Medien-Wiedergabe in der Form eines Stiftes, der die aktuelle Abspielposition anzeigt. Sie können den Schieber entlang der Steuerleiste zu verschiedenen Positionen bewegen.

### **Microsoft Software Service**

Falls Sie Video für Windows direkt von Microsoft oder über den Einzelhandel erworben haben, finden Sie Informationen zum Microsoft Software Service am Ende des Video for Windows User's Guide (nach dem Index).

Falls Ihre Ausgabe von Video für Windows Teil eines OEM-Produkts ist, finden Sie Informationen für zusätzliche Unterstützung in der Dokumentation des OEM-Produkts.

#### þ. **Schaltflächen der Medien-Wiedergabe**

Mit folgenden Schaltflächen können Sie die Medien-Wiedergabe steuern:

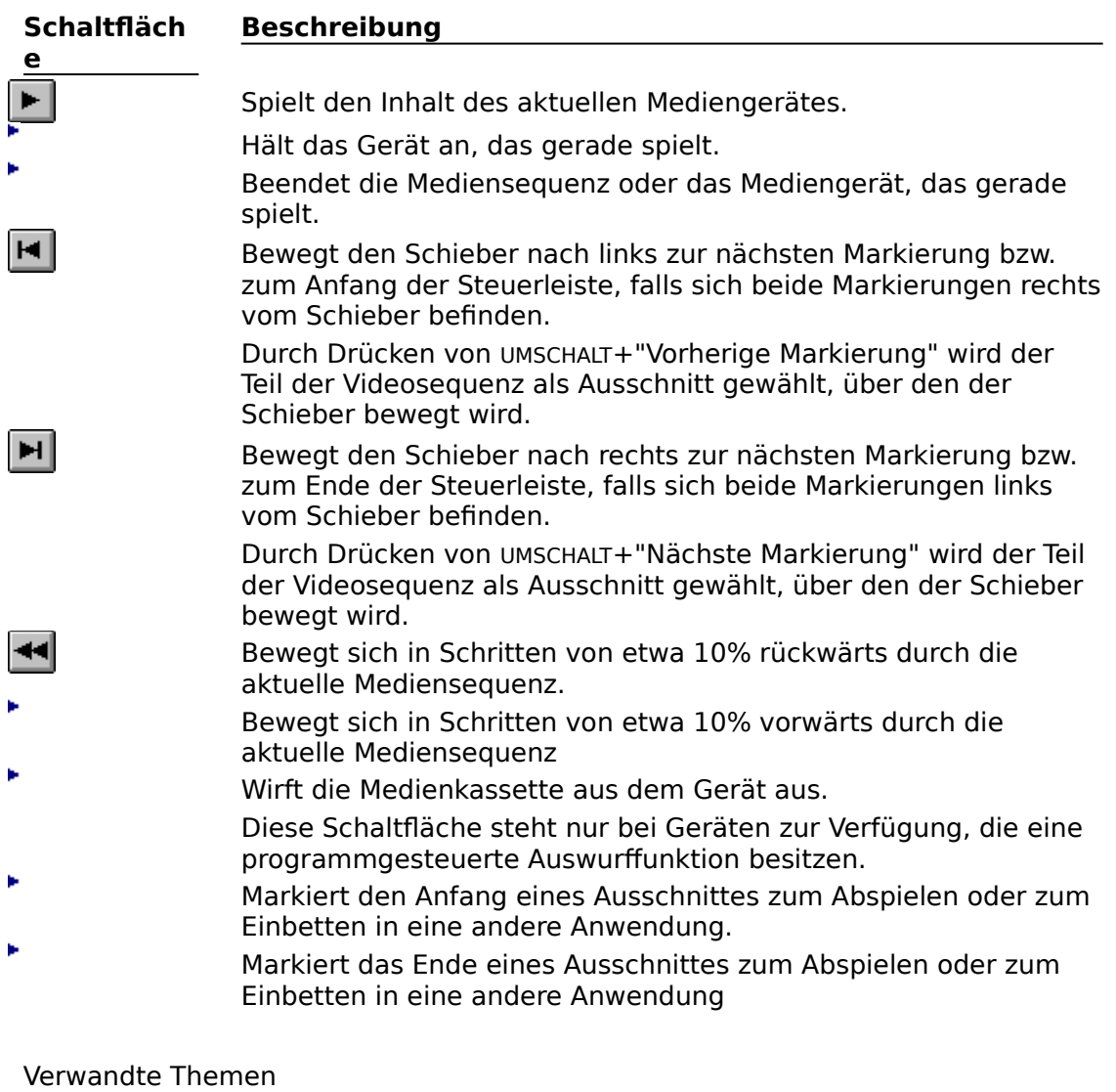

Abspielen einer Mediensequenz Beenden einer Mediensequenz oder eines Mediengerätes Bewegen zu einer anderen Position Auswählen eines Teils einer Mediensequenz

# **Steuerleiste der Medien-Wiedergabe**

þ.

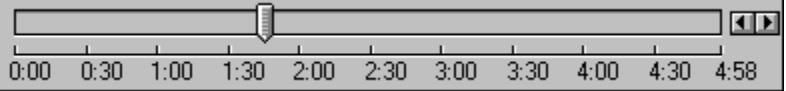

Stellt die geöffnete Mediensequenz dar. Der Schieber zeigt die aktuelle Abspielposition innerhalb der Mediensequenz an. Sie können die aktuelle Abspielposition ändern, indem Sie den Schieber entlang der Steuerleiste zu einer anderen Position ziehen oder indem Sie die Bildlaufpfeile auf der rechten Seite verwenden.

Verwandte Themen Bewegen zu einer anderen Position Auswählen eines Teils einer Mediensequenz Ändern der Skala Steuern des Erscheinungsbildes der Medien-Wiedergabe Dialogfeld Optionen

### k, **Befehle aus dem Menü Datei**

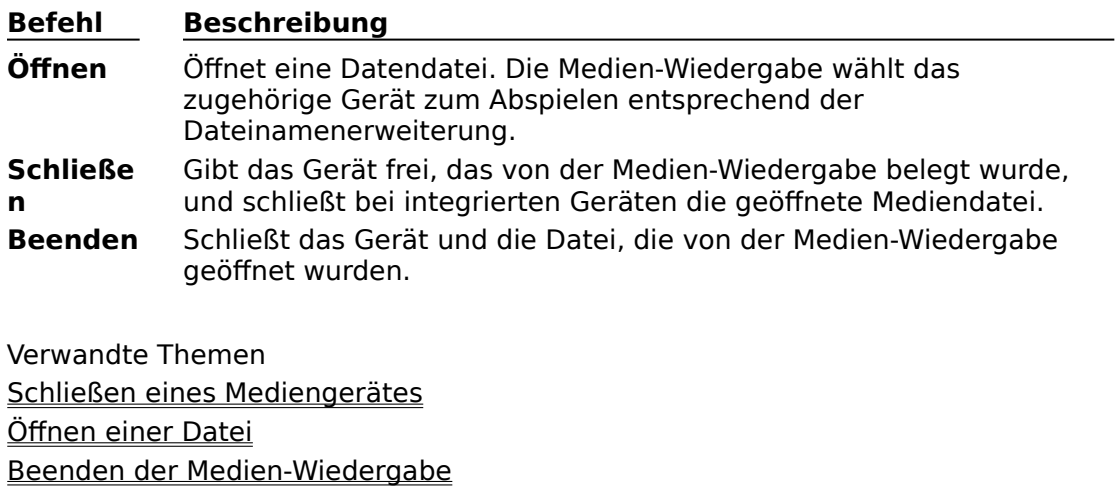

Das Menü **Datei** enthält die folgenden Befehle.

Abspielen einer Mediensequenz Angeben eines Mediengerätes

#### þ. **Befehle aus dem Menü Bearbeiten**

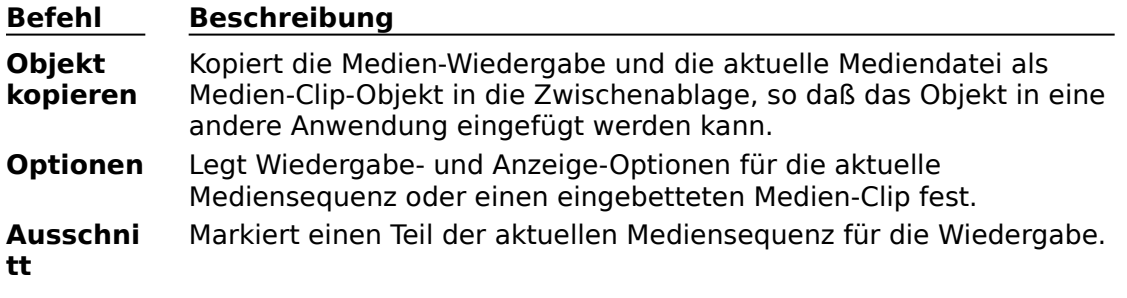

Das Menü **Bearbeiten** enthält die folgenden Befehle:

Verwandte Themen

Einbetten einer Mediensequenz in eine andere Anwendung

Bearbeiten eines eingebetteten Medien-Clips

Festlegen von Optionen der Medien-Wiedergabe

Auswählen eines Teils einer Mediensequenz

#### þ. **Befehle aus dem Menü Gerät**

Das Menü **Gerät** listet die in Ihrem System installierten Geräte auf. Die folgende Tabelle beschreibt einige der Gerätetypen, die von der Medien-Wiedergabe erkannt werden. Andere Geräte erscheinen in diesem Menü, wenn sie richtig installiert sind.

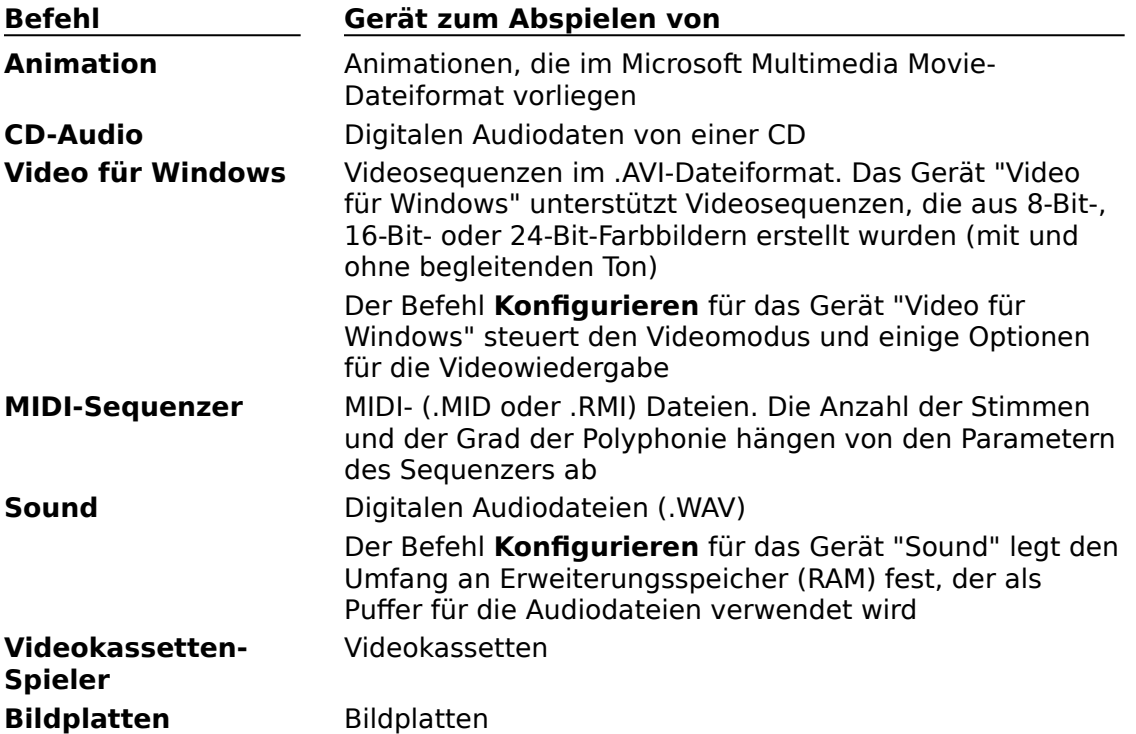

Verwandte Themen Festlegen der Video-Parameter Angeben eines Mediengerätes

### k, **Befehle aus dem Menü Skala**

Das Menü **Skala** legt die Skala für verschiedene Medientypen fest.

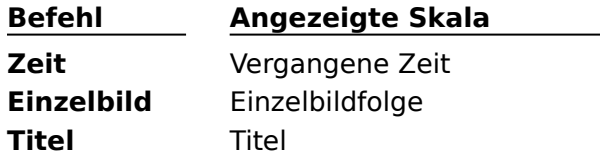

Verwandte Themen Ändern der Skala Auswählen eines Teils einer Mediensequenz

#### × **Tasten der Medien-Wiedergabe**

In der Medien-Wiedergabe können Sie folgende Tasten verwenden.

### **Tasten zum Wählen von Schaltflächen**

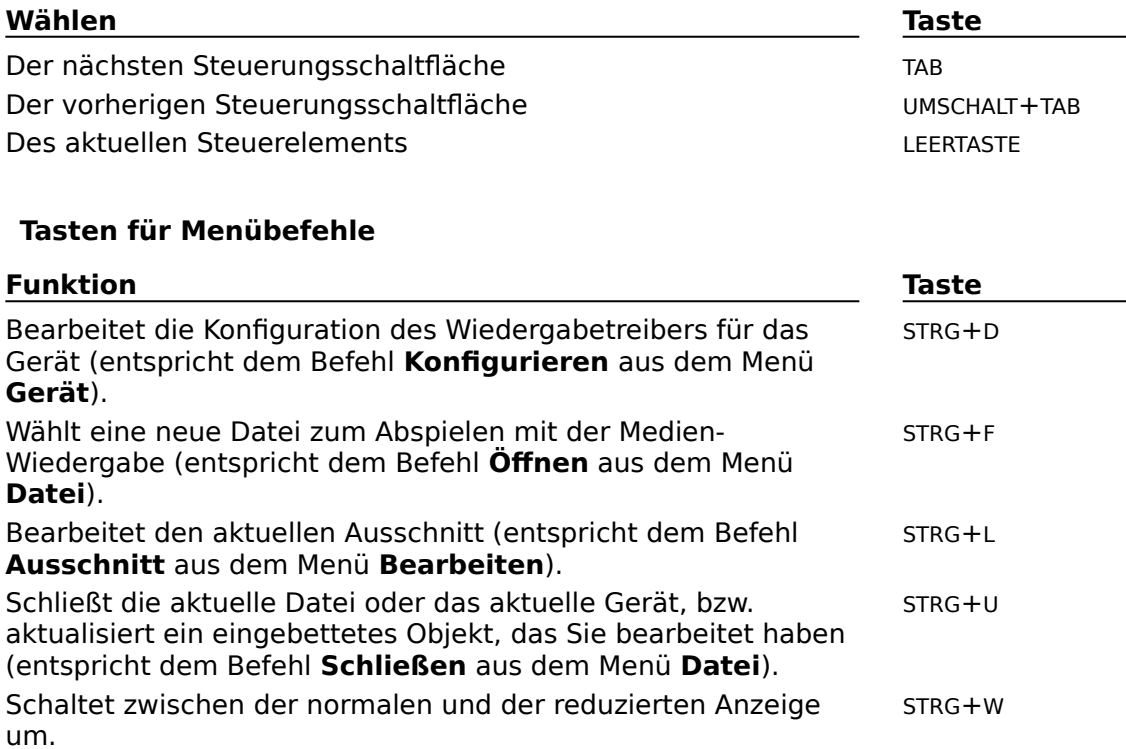

### **Tasten für die Wiedergabe**

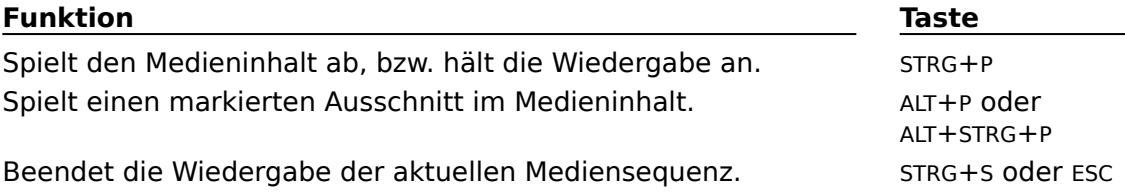

### **Tasten zum Bewegen des Schiebers**

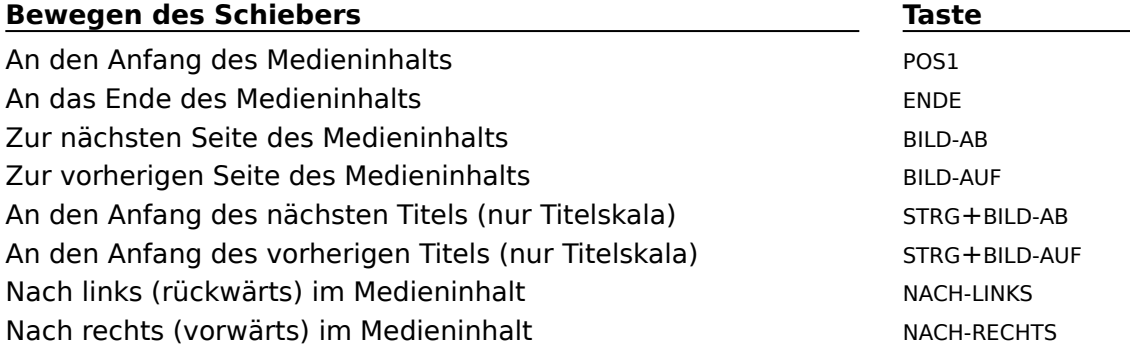

### **Tasten zum Vergrößern**

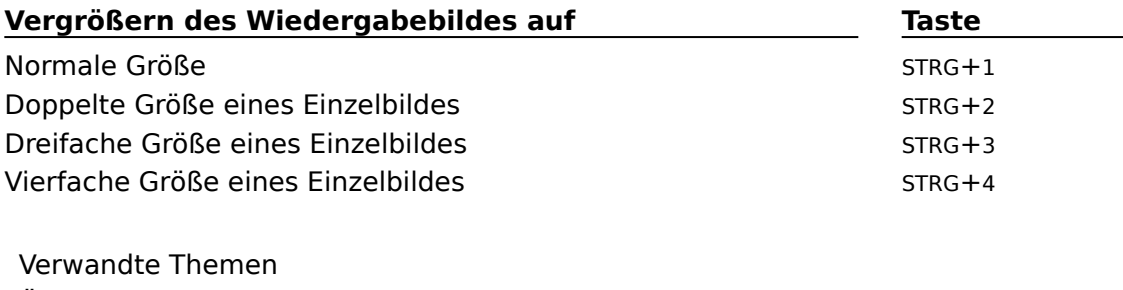

Öffnen einer Datei Schließen eines Mediengerätes Abspielen einer Mediensequenz Beenden einer Mediensequenz oder eines Mediengerätes Bewegen zu einer anderen Position Auswählen eines Teils einer Mediensequenz Festlegen der Video-Parameter Steuern des Erscheinungsbildes der Medien-Wiedergabe Dialogfeld Optionen für die Videowiedergabe Dialogfeld Auswahl setzen